# 「はなまる連絡帳」メールアドレス登録ガイド

### 1. メールアドレス登録前に、必ず指定受信設定をお願いいたします。

「はなまる連絡帳」に登録する前に、メールを安定して受信いただくために携帯電話の設定をしてください。下記QRコードか ら設定方法をご確認いただけます。

※各携帯会社が不正アクセスを防ぐためにセキュリティレベルを強化することがあり、それにより指定受信設定をしていな いと緊急時のはなまる連絡帳からのメールが受信できなくなることがあります。

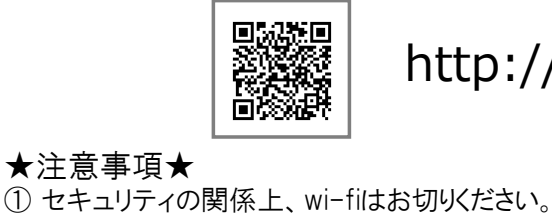

## http://www.c-satellite.jp/00.html

#### ★注意事項★

- ★注意事項★<br>① セキュリティの関係上、wi-fiはお切りください。<br>② Apple側のスパム対策が高く、メールのお届けが不安定になりやすい為、iCloudのメールアドレスは非推奨です。 ① セキュリティの関係上、wi-tiはお切りください。<br>② Apple側のスパム対策が高く、メールのお届けが不安定になりやすい為、iCloudのメールアドレスは非推<mark>当</mark><br>③ 空メールが返ってこない、または登録完了メールが届かない場合は上記の受信設定が必要です。
- 

# 不知火小学校

### 2. メールアドレスを登録

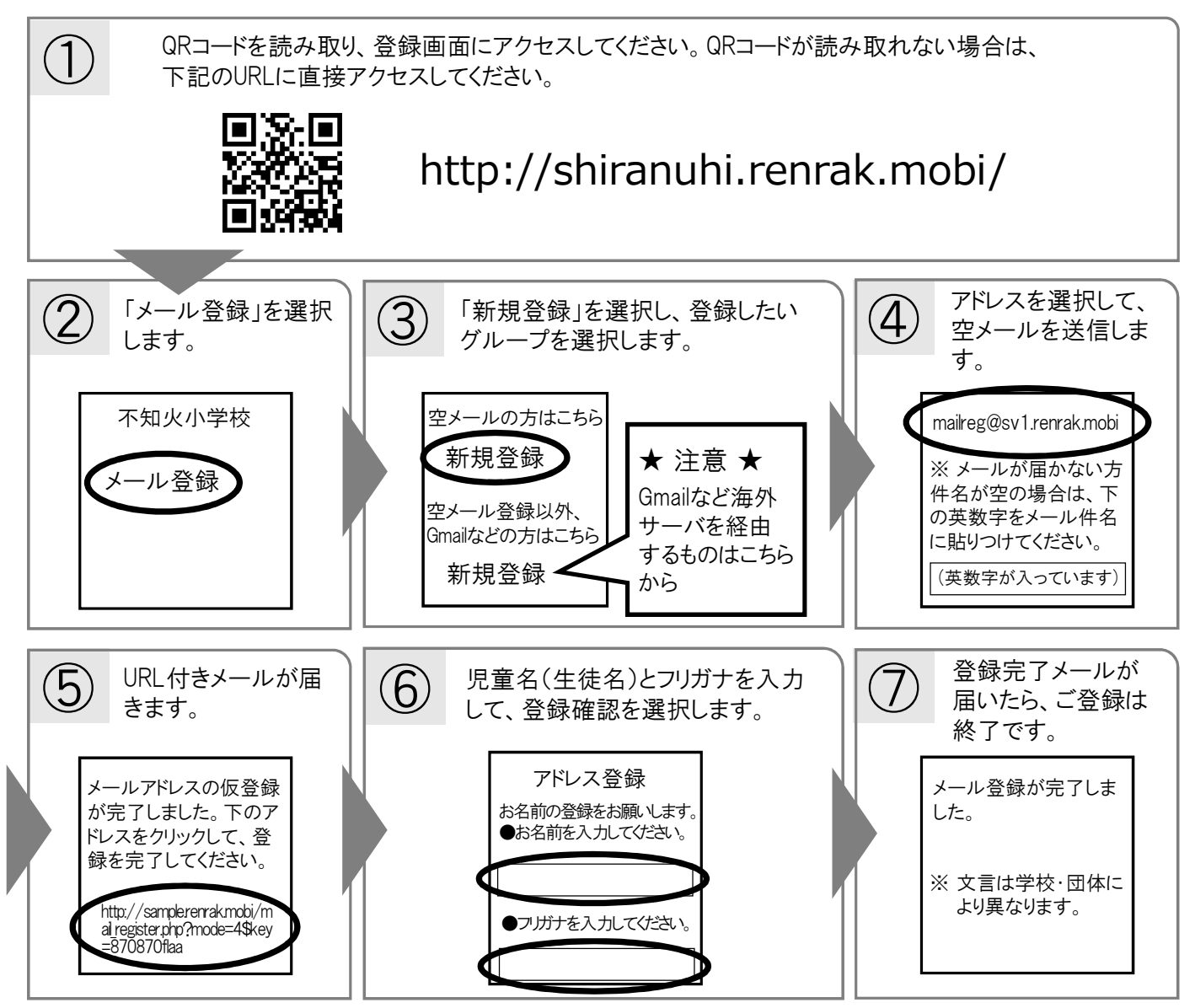